## **Application: gvSIG desktop - gvSIG bugs #3251**

### **action changes cursor remains / el cursos se mantiene al cambiar la acción**

03/06/2015 12:15 AM - Mario Fevre

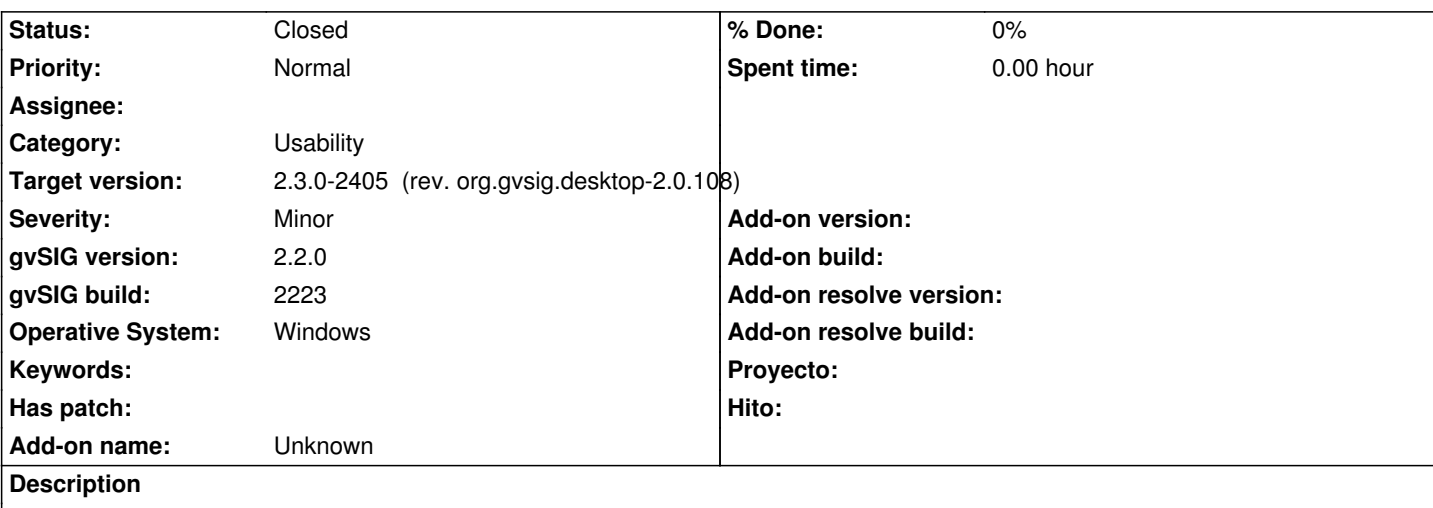

## **ES**

Al realizar algunos cambios automáticos de acción, el cursor y el botón seleccionado en la barra de herramientas permaneces desactualizados. Esto tiende a confundir al usuario.

El mismo efecto ocurre cuando con una herramienta activa (ej: seleccionar) se cambia la capa activa. gvSIG cambia automáticamente a zoom (no parece apropiado pero es lo que hace), pero el boton de la barra de herremintas sigue mostrando seleccionar.

## **Reprodución del error**

- 1. nuevo proyecto
- 2. nueva vista
- 3. nueva capa de polígonos
- 4. comenzar edición
- 5. iniciar dibujo de polilinea seleccionando el botón correspondiente
- 6. marcar 1, 2, 3 puntos
- 7. presionar tecla esc

resultado: la función a cambiado a seleccionar, pero todo indica que sigue activa la función dibujar polilinea.

# **EN**

At some automatic action changes, cursor remains whith previous information, also buttons. This can be confusing for users. Similar behaviour: at change active layer, when active tool like select: tool changes to zoom (seem wrong by itself) but button at toolbar stays select.

# **Bug reproduction**

- 1. new project
- 2. new view
- 3. new poligon layer
- 4. start editing
- 5. start pliline draw usin poliline button
- 6. pick, 1, 2, 3 points drawing the poli
- 7. press esc key

result: now action is select, but everything looks like action remains draw poli.

### **History**

**<sup>#1 - 10/23/2015 12:25</sup> PM - Álvaro Anguix**

*- Category set to Usability*

#### **#2 - 10/23/2015 12:28 PM - Álvaro Anguix**

- *Target version set to 2.3.0-2405 (rev. org.gvsig.desktop-2.0.108)*
- *Status changed from New to Closed*

El cursor aparece correctamente en gvSIG 2.3